Документ подписан простой электронной подписью Информация о владельце:

ФИО: Агафонов А**лияни Ётерство** НАУКИ <mark>и ВЫСШЕГО ОБРАЗОВАНИЯ РОССИЙСКОЙ ФЕДЕРАЦИИ</mark> Должность: ди**федефалеьн**ОЕ ГОСУДАРСТ<mark>ВЕННОЕ АВТОНОМНОЕ ОБРАЗОВАТЕЛЬНОЕ УЧРЕЖДЕНИЕ</mark> Дата подписания: **BLIC/LIETO O15PA3OBAHИЯ «МОСКОВСКИЙ ПОЛИТЕХНИЧЕСКИЙ УНИВЕРСИТЕТ»** Уникаль<u>ный пр**ібею Мей Реский институт (Ф</mark>ИЛИАЛ) МОСКОВСКОГО ПОЛИТЕХНИЧЕСКОГО УНИВЕРСИТЕТА**</u> 2539477a8ecf706dc9cff164bc411eb6d3c4ab06

**ТВЕРЖДАЮ** Директор филиала А.В. Агафонов «27» мая 2024 г. M.II.

# **МЕТОДИЧЕСКИЕ РЕКОМЕНДАЦИИ ПО ВЫПОЛНЕНИЮ САМОСТОЯТЕЛЬНОЙ РАБОТЫ**

# **ОПЦ.11 Системы автоматизированного проектирования в**

**строительстве**

(код и наименование дисциплины)

Уровень профессионального образования

**Среднее профессиональное образование** 

Образовательная программа

**Программа подготовки специалистов среднего звена** 

**08.02.01 Строительство и эксплуатация зданий и сооружений**

Специальность

Квалификация выпускника

**Техник**

Форма обучения **Очная, заочная**

Год начала обучения **2024**

Чебоксары, 2024 г.

Методические указания к практическим занятиям по учебной дисциплины ОПЦ.11 Системы автоматизированного проектирования в строительстве обучающимися по специальности 08.02.01 Строительство и эксплуатация зданий и сооружений.

Организация-разработчик: Чебоксарский институт (филиал) федерального государственного автономного образовательного учреждения высшего образования «Московский политехнический университет»

Разработчики: Петрова Ирина Владимировна, кандидат педагогических наук, доцент кафедры Строительное производство

ФОС одобрен на заседании кафедры строительного производства (протокол № 9, от 18.05.2024).

Методические рекомендации по выполнению внеаудиторной самостоятельной работы по дисциплине ОПЦ.11 «Системы автоматизированного проектирования в строительстве» предназначены для обучающихся по специальности 08.02.01 «Строительство и эксплуатация зданий и сооружений»

В соответствии с Федеральным государственным образовательным стандартом (ФГОС) программа изучения каждой из дисциплин, входящих в учебный план, предусматривает, кроме обязательных часов аудиторной работы, также и определенные объемы самостоятельной работы студента.

Методические рекомендации подготовлены в соответствии с рабочей программой учебной дисциплины «Системы автоматизированного проектирования в строительстве» по специальности 08.02.01 «Строительство и эксплуатация зданий и сооружений» и призваны помочь студентам при самостоятельном изучении вопросов учебной дисциплины.

Изучение дисциплины «Системы автоматизированного проектирования в строительстве» формирует у студентов комплексное представления о средствах и методах проектирования зданий и сооружений, создании и корректировке планово-картографических материалов, для решения инженерных задач в производственно-технологической, проектноизыскательной, организационно-управленческой и научноисследовательской деятельности.

Настоящие методические рекомендации содержат работы, которые позволят обучающимся самостоятельно овладеть профессиональными знаниями и умениями по специальности, опытом творческой и исследовательской деятельности и направлены на формирование следующих компетенций:

ОК 02 - Осуществлять поиск, анализ и интерпретацию информации, необходимой для выполнения задач профессиональной деятельности;

#### **профессиональными компетенциями:**

ПК 1.3 – Разрабатывать архитектурно-строительные чертежи с использованием средств автоматизированного проектирования;

ПК 1.4 - Участвовать в разработке проекта производства работ с применением информационных технологий.

Всего часов на самостоятельную работу –24 часа по очной форме обучения, 46 часов по заочной форме обучения. Количество часов, отводимое на каждую самостоятельную работу, определяется сложностью выполняемой работы. Уровень сложности определяет преподаватель.

# **1.ОБЩИЕ ПОЛОЖЕНИЯ**

#### **Тема 1. Методы и средства информационных технологий.**

**Цель:** сформировать представление методах и средствах информационных технологий.

**Количество часов – 6 часов**

**Задание:** подготовка сообщения на тему: Компьютерные системы, предназначенные для обработки текстовой, числовой, графической, аудио, видео и другой информации.

**Форма представления задания:** устное сообщение по теме.

**Контроль качества выполненной работы:** заслушивание устного сообщения по теме.

**Критерии оценки выполненной работы:** При оценке работы учитываются содержание информации по теме, ее актуальность, полнота, оригинальность выводов, качество и количество используемого для подготовки материала, а также четкость, логичность и конкретность сообщения.

**Требования к выполнению:** в зависимости от темы при подготовке сообщения могут быть использованы разнообразные материалы: монографическая, учебная литература.

Подготовка сообщения включает следующие этапы.

- 1. Выбор темы и изучение необходимой литературы.
- 2. Определение цели и задач исследования.
- 3. Составление плана работы.
- 4. Сбор и обработка фактического материала.
- 5. Написание текста и оформление сообщения.
- 6. Защита сообщения.

К сообщению предъявляются следующие требования:

1) четкость построения;

2) логическая последовательность изложения материала;

3) глубина исследования и полнота освещения вопросов;

4) убедительность аргументаций;

5) краткость и точность формулировок;

6) грамотное оформление.

Сообщение оценивается преподавателем, который определяет уровень теоретических знаний и практических навыков студента, соответствие работы предъявляемым к ней требованиям.

# **Тема 2. Программные средства информационных технологий. Двух- и трехмерное моделирование.**

**Цель**: сформировать представление программных средствах информационных технологий, двух- и трехмерном моделировании.

**Количество часов:** 6 часов

**Задание:** создание плоских чертежей из 3D модели.

**Форма представления задания:** плоский чертеж

**Контроль качества выполненной работы:** проверка правильности выполнения плоского чертежа

**Критерии оценки выполненной работы:** соответствие оформления чертежа заданию и нормативно-технической документации

**Требования к выполнению:** используя лекционный материал и дополнительные источники информации необходимо создать чертеж из 3D vмодели по заданию преподавателя. Выполняя задание, используйте нормативные документы и давайте на них ссылки, подтверждая ими правильность выполненного чертежа.

# **Тема 3. Программное обеспечение для информационного моделирования.**

**Цель**: сформировать представление о программном обеспечении для информационного моделирования.

**Количество часов:** 6 часов

**Задание:** подготовить презентацию на тему «Способы создания BIM модели»

**Форма представления задания:** презентация

**Контроль качества выполненной работы:** выступление с презентацией.

**Критерии оценки выполненной работы:** соответствие ответов теме; соответствие презентации заданию и нормативно-техническим документам, правильность использования терминологии и наличие требуемого количества схем и таблиц.

**Требования к выполнению:** используя лекционный материал и дополнительные источники информации подготовить презентацию на предложенную тему.

## **Тема 4. Электронные коммуникации в профессиональной деятельности.**

**Цель**: сформировать представление об электронных коммуникациях в профессиональной деятельности.

**Количество часов:**6 часов

**Задание:** составить таблицу на тему «Виды компьютерных коммуникаций»

**Форма представления задания:** заполненная таблица в письменном виде.

**Контроль качества выполненной работы:** проверка данных схемы и графика

**Критерии оценки выполненной работы:** соответствие заполненной таблицы заданию и нормативно-технической документации; аккуратность и правильность заполнения таблицы; логичность; правильность использования терминологии; наличие в ответах ссылок на нормативные документы.

**Требования к выполнению:** используя лекционный материал и дополнительные источники информации необходимо заполнить таблицу. Выполняя задание, используйте нормативные документы и давайте на них ссылки, подтверждая ими правильность своего ответа.

#### **2. МЕТОДИЧЕСКИЕ РЕКОМЕНДАЦИИ ПО ВЫПОЛНЕНИЮ ОТДЕЛЬНЫХ ВИДОВ САМОСТОЯТЕЛЬНОЙ РАБОТЫ**

## **Методические рекомендации по составлению и оформлению таблиц**

Внимательно прочитать текст лекции или соответствующий параграф учебника. Продумать «конструкцию» таблицы, расположение порядковых номеров, терминов, примеров и пояснений (и прочего). Начертить таблицу и заполнить ее графы необходимым содержимым. Форма контроля и критерии оценки. Задание должно быть выполнено в тетради для самостоятельных работ или в рабочей тетради.

## *Критерии оценки*

Оценка «Отлично» выставляется в случае, если таблица выполнена аккуратно, все указано верно, примеры соответствуют определению, термины записаны понятно и правильно.

Оценка «Хорошо» выставляется в случае, если таблица содержит 1-2 неточности или недостаточно полно раскрыта тема.

Оценка «Удовлетворительно» - в случае, если таблица выполнена неаккуратно, примеры приведены с многочисленными неточностями.

Оценка «Неудовлетворительно» - таблица выполнена небрежно, примеры с ошибками, названия неполные.

## **Методические рекомендации по подготовке выступления**

Регламент устного публичного выступления - не более 10 минут. Искусство устного выступления состоит не только в отличном знании предмета речи, но и в умении преподнести свои 7 мысли и убеждения правильно и упорядоченно, красноречиво и увлекательно.

Любое устное выступление должно удовлетворять трем основным критериям, которые в конечном итоге и приводят к успеху: это критерий правильности, т.е. соответствия языковым нормам, критерий смысловой адекватности, т.е. соответствия содержания выступления реальности, и критерий эффективности, т.е. соответствия достигнутых результатов поставленной цели.

Работу по подготовке устного выступления можно разделить на два основных этапа: докоммуникативный этап (подготовка выступления) и коммуникативный этап (взаимодействие с аудиторией).

Выступление должно состоять из трех частей – вступления (10 - 15% общего времени), основной части (60 -70%) и заключения (20 - 25%). Вступление включает в себя представление авторов (фамилия, имя отчество, при необходимости место учебы/работы, статус), название доклада, расшифровку подзаголовка с целью точного определения содержания выступления, четкое определение стержневой идеи.

Стержневая идея проекта понимается как основной тезис, ключевое положение. Стержневая идея дает возможность задать определенную тональность выступлению. Сформулировать основной тезис означает ответить на вопрос, зачем говорить (цель) и о чем говорить (средства достижения цели).

Требования к основному тезису выступления: - фраза должна утверждать главную мысль и соответствовать цели выступления; - суждение должно быть кратким, ясным, легко удерживаться в кратковременной памяти; - мысль должна пониматься однозначно, не заключать в себе противоречия.

В речи может быть несколько стержневых идей, но не более трех.

Самая частая ошибка в начале речи – либо извиняться, либо заявлять о своей неопытности. Результатом вступления должны быть заинтересованность слушателей, внимание и расположенность к презентатору и будущей теме.

К аргументации в пользу стержневой идеи проекта можно привлекать фото-, видеофрагменты, аудиозаписи, фактологический материал. Цифровые данные для облегчения восприятия лучше демонстрировать посредством таблиц и графиков, а не злоупотреблять их зачитыванием. Лучше всего, когда в устном выступлении количество цифрового материала ограничено, на него лучше ссылаться, а не приводить полностью, так как обилие цифр скорее утомляет слушателей, нежели вызывает интерес. План развития основной части должен быть ясным.

Должно быть отобрано оптимальное количество фактов и необходимых примеров.

В научном выступлении принято такое употребление форм слов: чаще используются глаголы настоящего времени во «вневременном» значении, возвратные и безличные глаголы, преобладание форм 3-го лица глагола, форм несовершенного вида, используются неопределенно-личные предложения.

Самые частые ошибки в основной части доклада - выход за пределы рассматриваемых вопросов, перекрывание пунктов плана, усложнение отдельных положений речи, а также перегрузка текста теоретическими рассуждениями, обилие затронутых вопросов (декларативность, бездоказательность), отсутствие связи между частями выступления, несоразмерность частей выступления (затянутое вступление, скомканность основных положений, заключения).

В заключении необходимо сформулировать выводы, которые следуют

из основной идеи (идей) выступления. Правильно построенное заключение способствует хорошему впечатлению от выступления в целом.

В заключении имеет смысл повторить стержневую идею и, кроме того, вновь (в кратком виде) вернуться к тем моментам основной части, которые вызвали интерес слушателей.

Закончить выступление можно решительным заявлением. Вступление и заключение требуют обязательной подготовки, их труднее всего создавать на ходу. Психологи доказали, что лучше всего запоминается сказанное в начале и в конце сообщения («закон края»), поэтому вступление должно привлечь внимание слушателей, заинтересовать их, подготовить к восприятию темы, ввести в нее (не вступление важно само по себе, а его соотнесение с остальными частями), а заключение должно обобщить в сжатом виде все сказанное, усилить и сгустить основную мысль, оно должно быть таким, «чтобы слушатели почувствовали, что дальше говорить нечего» (А.Ф. Кони).

В ключевых высказываниях следует использовать фразы, программирующие заинтересованность.

Вот некоторые обороты, способствующие повышению интереса: - «Это Вам позволит…» - «Благодаря этому вы получите…» - «Это позволит избежать…» - «Это повышает Ваши…» - «Это дает Вам дополнительно…» - «Это делает вас…» - «За счет этого вы можете…» После подготовки текста / плана выступления полезно проконтролировать себя вопросами: - Вызывает ли мое выступление интерес? - Достаточно ли я знаю по данному вопросу, и имеется ли у меня достаточно данных? - Смогу ли я закончить выступление в отведенное время? - Соответствует ли мое выступление уровню моих знаний и опыту?

При подготовке к выступлению необходимо выбрать способ выступления: устное изложение с опорой на конспект (опорой могут также служить заранее подготовленные слайды) или чтение подготовленного текста. Отметим, однако, что чтение заранее написанного текста значительно уменьшает влияние выступления на аудиторию. Запоминание написанного текста заметно сковывает выступающего и привязывает к заранее составленному плану, не давая возможности откликаться на реакцию аудитории.

Общеизвестно, что бесстрастная и вялая речь не вызывает отклика у слушателей, какой бы интересной и важной темы она ни касалась. И наоборот, иной раз даже не совсем складное выступление может затронуть аудиторию, если оратор говорит об актуальной проблеме, если аудитория чувствует компетентность выступающего.

Яркая, энергичная речь, отражающая увлеченность оратора, его уверенность, обладает значительной внушающей силой.

Кроме того, установлено, что короткие фразы легче воспринимаются на слух, чем длинные. Лишь половина взрослых людей в состоянии понять фразу, содержащую более тринадцати слов. А третья часть всех людей, слушая четырнадцатое и последующие слова одного предложения, вообще забывают его начало. Необходимо избегать сложных предложений, причастных и деепричастных оборотов. Излагая сложный вопрос, нужно постараться передать информацию по частям. Пауза в устной речи выполняет ту же роль, что знаки препинания в письменной. После сложных выводов или длинных предложений необходимо сделать паузу, чтобы слушатели могли вдуматься в сказанное или правильно понять сделанные выводы. Если выступающий хочет, чтобы его понимали, то не следует говорить без паузы дольше, чем пять с половиной секунд (!).

Особое место в презентации проекта занимает обращение к аудитории. Известно, что обращение к собеседнику по имени создает более доверительный контекст деловой беседы. При публичном выступлении также можно использовать подобные приемы. Так, косвенными обращениями могут служить такие выражения, как «Как Вам известно», «Уверен, что Вас это не оставит равнодушными». Подобные доводы к аудитории – это своеобразные высказывания, подсознательно воздействующие на волю и интересы слушателей. Выступающий показывает, что слушатели интересны ему, а это самый простой путь достижения взаимопонимания.

Во время выступления важно постоянно контролировать реакцию слушателей. Внимательность и наблюдательность в сочетании с опытом позволяют оратору уловить настроение публики. Возможно, рассмотрение некоторых вопросов придется сократить или вовсе отказаться от них. Часто удачная шутка может разрядить атмосферу. После выступления нужно быть готовым к ответам на возникшие у аудитории вопросы.

*Критерии оценки за устное выступление.*

Оценку «отлично» получают работы, в которых делаются самостоятельные выводы, дается аргументированная критика и самостоятельный анализ фактического материала на основе глубоких знаний экономической литературы по данной теме;

Оценка «хорошо» ставится тогда, когда в работе, выполненной на достаточном теоретическом уровне, полно и всесторонне освещаются вопросы темы, но нет должной степени самостоятельности;

Оценку «удовлетворительно» имеют работы, в которых правильно освещены основные вопросы темы, но не проявилось умение логически стройного их изложения, самостоятельного анализа источников, содержатся отдельные ошибочные положения;

Оценку «неудовлетворительно» обучающихся получает в случае, когда не может ответить на замечания рецензента, не владеет материалом работы, не в состоянии дать объяснения выводам и теоретическим положениям данной проблемы.

#### **Методические рекомендации по подготовке презентации**.

Компьютерную презентацию, сопровождающую выступление докладчика, удобнее всего подготовить в программе MS PowerPoint

Презентация как документ представляет собой последовательность сменяющих друг друга слайдов - то есть электронных страничек, занимающих весь экран монитора (без присутствия панелей программы).

Чаще всего демонстрация презентации проецируется на большом экране, реже – раздается собравшимся как печатный материал.

Количество слайдов адекватно содержанию и продолжительности выступления (например, для 10-минутного выступления рекомендуется использовать не более 25 слайдов).

На первом слайде обязательно представляется тема выступления и сведения об авторах.

Следующие слайды можно подготовить, используя две различные стратегии их подготовки:

**1 стратегия:** на слайды выносится опорный конспект выступления и ключевые слова с тем, чтобы пользоваться ими как планом для выступления. В этом случае к слайдам предъявляются следующие требования:

- объем текста на слайде – не больше 7 строк;

- маркированный/нумерованный список содержит не более 7 элементов;

- отсутствуют знаки пунктуации в конце строк в маркированных и нумерованных списках;

- значимая информация выделяется с помощью цвета, кегля, эффектов анимации.

Особо внимательно необходимо проверить текст на отсутствие ошибок и опечаток. Основная ошибка при выборе данной стратегии состоит в том, что выступающие заменяют свою речь чтением текста со слайдов.

**2 стратегия:** на слайды помещается фактический материал (таблицы, графики, фотографии и пр.), который является уместным и достаточным средством наглядности, помогает в раскрытии стержневой идеи выступления. В этом случае к слайдам предъявляются следующие требования:

- выбранные средства визуализации информации (таблицы, схемы, графики и т. д.) соответствуют содержанию;

- использованы иллюстрации хорошего качества (высокого разрешения), с четким изображением (как правило, никто из присутствующих не заинтересован вчитываться в текст на ваших слайдах и всматриваться в мелкие иллюстрации).

Максимальное количество графической информации на одном слайде – 2 рисунка (фотографии, схемы и т.д.) с текстовыми комментариями (не более 2 строк к каждому). Наиболее важная информация должна располагаться в центре экрана.

Основная ошибка при выборе данной стратегии – «соревнование» со своим иллюстративным материалов (аудитории не предоставляется достаточно времени, чтобы воспринять материал на слайдах). Обычный слайд, без эффектов анимации должен демонстрироваться на экране не менее 10 - 15 секунд. За меньшее время присутствующие не успеет осознать содержание слайда. Если какая-то картинка появилась на 5 секунд, а потом тут же сменилась другой, то аудитория будет считать, что докладчик ее подгоняет. Обратного (позитивного) эффекта можно достигнуть, если докладчик пролистывает множество слайдов со сложными таблицами и диаграммами, говоря при этом «Вот тут приведен разного рода вспомогательный материал, но я его хочу пропустить, чтобы не перегружать выступление подробностями». Правда, такой прием делать в начале и в конце презентации – рискованно, оптимальный вариант – в середине выступления.

Если на слайде приводится сложная диаграмма, ее необходимо предварить вводными словами (например, «На этой диаграмме приводится то-то и то-то, зеленым отмечены показатели А, синим – показатели Б»), с тем, чтобы дать время аудитории 18 на ее рассмотрение, а только затем приступать к ее обсуждению. Каждый слайд, в среднем должен находиться на экране не меньше 40 – 60 секунд (без учета времени на случайно возникшее обсуждение). В связи с этим лучше настроить презентацию не на автоматический показ, а на смену слайдов самим докладчиком.

Особо тщательно необходимо отнестись к оформлению презентации. Для всех слайдов презентации по возможности необходимо использовать один и тот же шаблон оформления, кегль – для заголовков - не меньше 24 пунктов, для информации - для информации не менее 18. В презентациях не принято ставить переносы в словах.

Подумайте, не отвлекайте ли вы слушателей своей же презентацией? Яркие краски, сложные цветные построения, излишняя анимация, выпрыгивающий текст или иллюстрация – не самое лучшее дополнение к научному докладу. Также нежелательны звуковые эффекты в ходе демонстрации презентации. Наилучшими являются контрастные цвета фона и текста (белый фон – черный текст; темно-синий фон – светло-желтый текст и т. д.). Лучше не смешивать разные типы шрифтов в одной презентации. Рекомендуется не злоупотреблять прописными буквами (они читаются хуже).

Неконтрастные слайды будут смотреться тусклыми и невыразительными, особенно в светлых аудиториях. Для лучшей ориентации в презентации по ходу выступления лучше пронумеровать слайды. Желательно, чтобы на слайдах оставались поля, не менее 1 см с каждой стороны. Вспомогательная информация (управляющие кнопки) не должны преобладать над основной информацией (текстом, иллюстрациями). Использовать встроенные эффекты анимации можно только, когда без этого не обойтись (например, последовательное появление элементов диаграммы). Для акцентирования внимания на какой-то конкретной информации слайда можно воспользоваться лазерной указкой.

Диаграммы готовятся с использованием мастера диаграмм табличного процессора MS Excel. Для ввода числовых данных используется числовой формат с разделителем групп разрядов. Если данные (подписи данных) являются дробными числами, то 19 число отображаемых десятичных знаков должно быть одинаково для всей группы этих данных (всего ряда подписей данных). Данные и подписи не должны накладываться друг на друга и сливаться с графическими элементами диаграммы. Структурные диаграммы готовятся при помощи стандартных средств рисования пакета MS Office. Если при форматировании слайда есть необходимость пропорционально уменьшить размер диаграммы, то размер шрифтов реквизитов должен быть увеличен с таким расчетом, чтобы реальное отображение объектов диаграммы соответствовало значениям, указанным в таблице. В таблицах не должно быть более 4 строк и 4 столбцов — в противном случае данные в таблице будет просто невозможно увидеть. Ячейки с названиями строк и столбцов и наиболее значимые данные рекомендуется выделять цветом.

Табличная информация вставляется в материалы как таблица текстового процессора MS Word или табличного процессора MS Excel. При вставке таблицы как объекта и пропорциональном изменении ее размера реальный отображаемый размер шрифта должен быть не менее 18 pt.

Таблицы и диаграммы размещаются на светлом или белом фоне. Если Вы предпочитаете воспользоваться помощью оператора (что тоже возможно), а не листать слайды самостоятельно, очень полезно предусмотреть ссылки на слайды в тексте доклада ("Следующий слайд, пожалуйста...").

Заключительный слайд презентации, содержащий текст «Спасибо за внимание» или «Конец», вряд ли приемлем для презентации, сопровождающей публичное выступление, поскольку завершение показа слайдов еще не является завершением выступления. Кроме того, такие слайды, так же, как и слайд «Вопросы?», дублируют устное сообщение.

Оптимальным вариантом представляется повторение первого слайда в конце презентации, поскольку это дает возможность еще раз напомнить слушателям тему выступления и имя докладчика и либо перейти к вопросам, либо завершить выступление.

После подготовки презентации полезно проконтролировать себя вопросами: - удалось ли достичь конечной цели презентации (что удалось определить, объяснить, предложить или продемонстрировать с помощью нее?); - к каким особенностям объекта презентации удалось привлечь внимание аудитории? не отвлекает ли созданная презентация от устного выступления? После подготовки презентации необходима репетиция выступления.

## *Критерии оценки за презентацию*

Оценка «отлично» выставляется, если выполнены все пять критерий и получают работы, в которых делаются самостоятельные выводы, дается аргументированная критика.

Оценка «хорошо» выставляется, если выполнены три критерия.

Оценка «удовлетворительно» выставляется, если у обучающегося не проявилось умение, самостоятельного анализа источников, содержатся отдельные ошибочные положения;

Оценка «неудовлетворительно» выставляется, если обучающийся не может ответить на вопросы, не владеет материалом работы, не в состоянии дать объяснения выводам и теоретическим положениям данной проблемы.

## **Методические указания по созданию плоских чертежей из 3D модели.**

Проектирование в 3D-пространстве давно уже стало стандартом дефакто практически во всех областях. В отличие от проектирования в 2Dпространстве, когда пользователь работает с плоскими чертежами, трехмерная модель дает возможность наглядно оценить проект, провести расчеты, выполнить визуализацию, автоматически сформировать 2Dдокументацию и многое другое.

Пользователи AutoCAD имеют полный набор инструментов для 3Dпроектирования и оформления 2D-чертежей, в том числе для автоматического формирования плоских чертежей по трехмерным моделям.

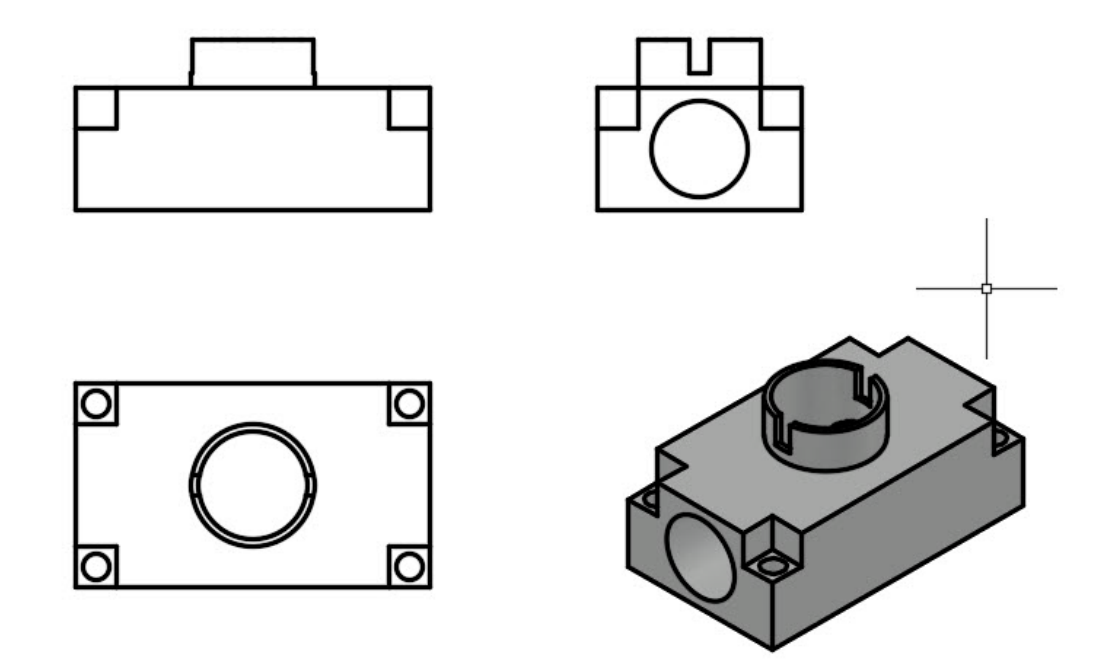

Так как из 3D сделать 2D в AutoCAD?

В [AutoCAD](https://www.pointcad.ru/product/autocad) получить плоское (2D) изображение по трехмерной модели (3D) можно двумя способами: воспользоваться командами формирования ассоциативных видов чертежа или использовать команду создания плоского изображения с модели.

Ассоциативные виды чертежа (Базовый вид)

Этот способ построения 2D-проекций подходит в том случае, если вам необходимо получить плоский чертеж по трехмерной модели с сохранением ассоциативной связи, т.е. чтобы при изменении модели также обновлялись проекции. С помощью этой команды возможно получить стандартные проекции чертежа (вид сверху, вид слева и пр.).

Команда создания видов находится на ленте «Главная» – «Базовый» – «Из пространства модели»

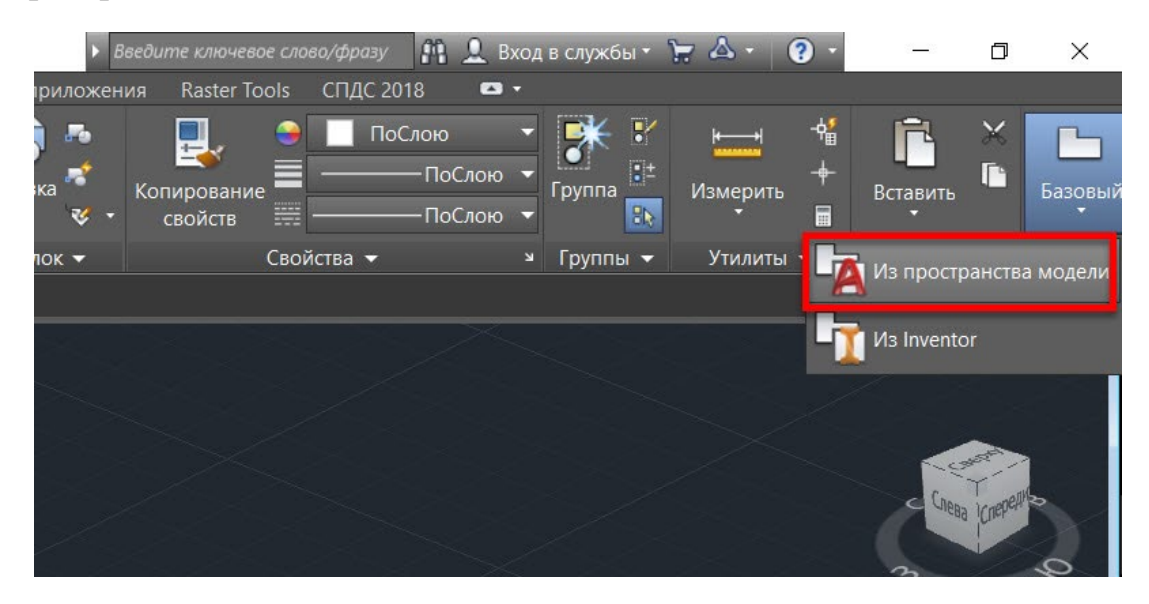

Диалог команды зависит от того, в каком пространстве ее запустить.

Если запустить команду в пространстве модели, то:

1. Сначала необходимо указать те тела, для которых будут сформированы проекции. Если есть необходимость построить проекции по всей модели, то выберите опцию «Вся модель».

2. Указать лист, на котором будет размещена проекция. Если ввести имя нового листа, то он создастся автоматически.

3. После автоматического перехода AutoCAD в пространство указанного листа необходимо определить положение проекционного вида и нажать клавишу Enter.

4. После этого можно переместить курсор для построения проекционных видов.

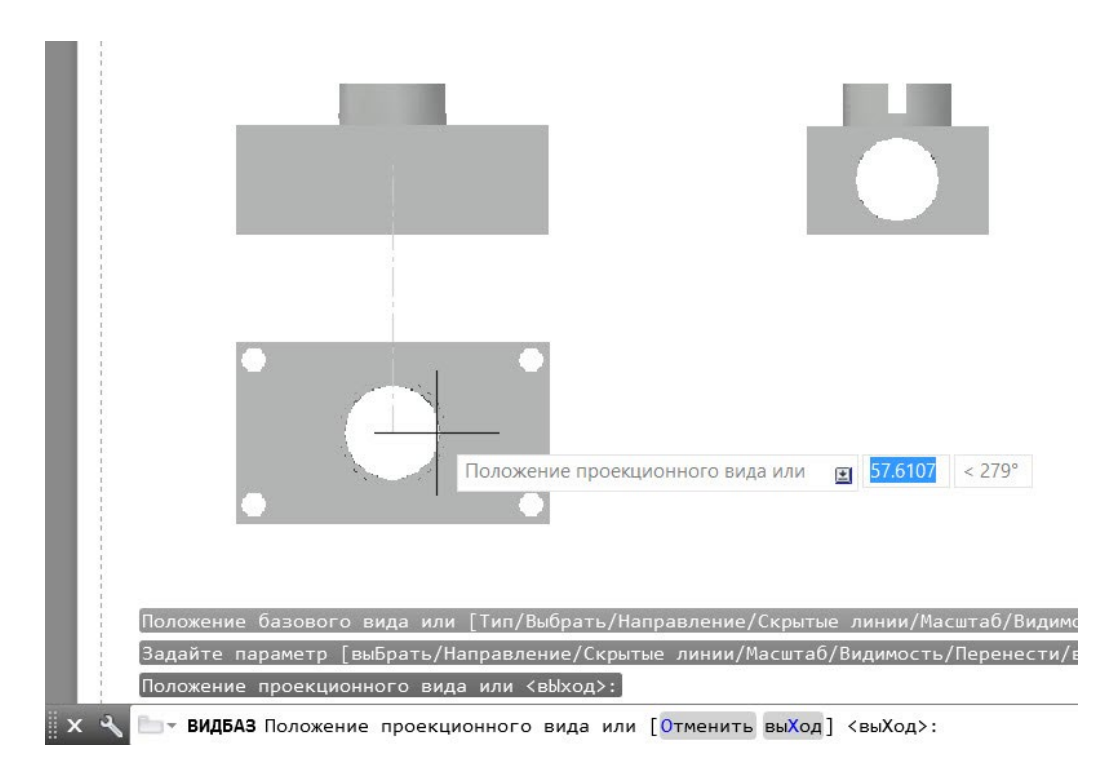

Если запустить команду из пространства листа, то система сразу предложит разместить вид по модели на листе. После подтверждения также можно сформировать и проекционные виды.

Обратите внимание, что созданные проекционные виды имеют ассоциативную связь с моделью, т.е. при ее изменении чертеж автоматически изменится. Кроме того, графику этих проекций нельзя редактировать привычными способами, виды представляют из себя единые неделимые объекты.

Создание плоских проекций

Быстро получить 2D-проекцию по 3D-модели в AutoCAD можно с помощью команды «ПЛОСКСНИМОК» (\_FLATSHOT). Этот вариант идеально подходит в том случае, когда необходимо сформировать единичную проекцию с возможностью ее дальнейшего редактирования, при этом ориентация модели для формирования проекции может быть абсолютно любой.

Для построения проекции выполните следующие действия:

1. В пространстве модели сориентируйте 3D-модель. Например, для получения плоской проекции вида сверху расположите модель соответствующим образом.

2. Запустите команду «ПЛОСКСНИМОК» (\_FLATSHOT).

3. В появившемся окне выберите способ формирования проекции: «Вставить в виде нового блока» или «Экспортировать в файл». Вариант «Заменить существующий блок». предназначен для обновления уже существующих блоков при изменении модели

4. В разделе «Фоновые линии» установите цвет и тип линий для видимых контуров проекции, в разделе «Погашенные линии» установите видимость и параметры скрытых линий проекции. По умолчанию все линии являются сплошными.

5. После нажатия кнопки ОК укажите точку вставки блока, масштабы по осям X и Y и угол поворота.

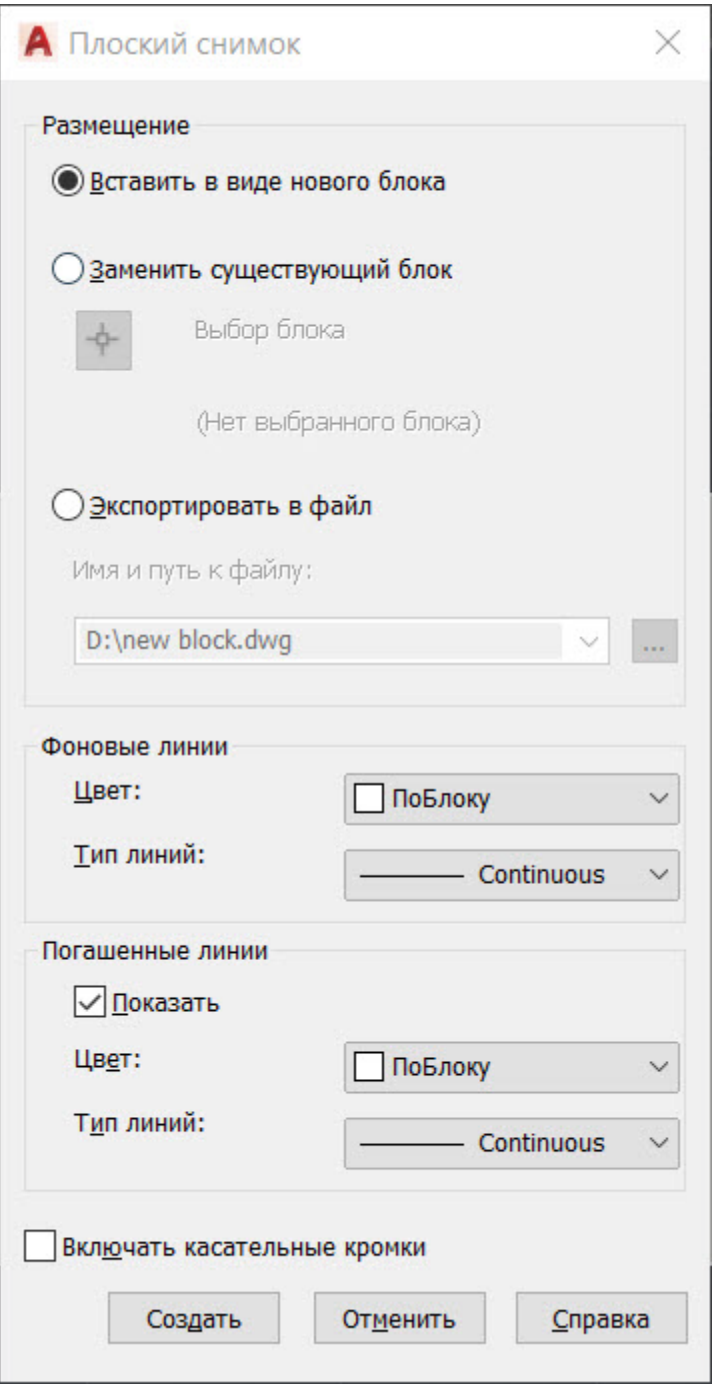

Полученная проекция будет вставлена в пространство модели в виде обычного блока, который можно переместить в нужное место чертежа, расчленить и доработать при необходимости.

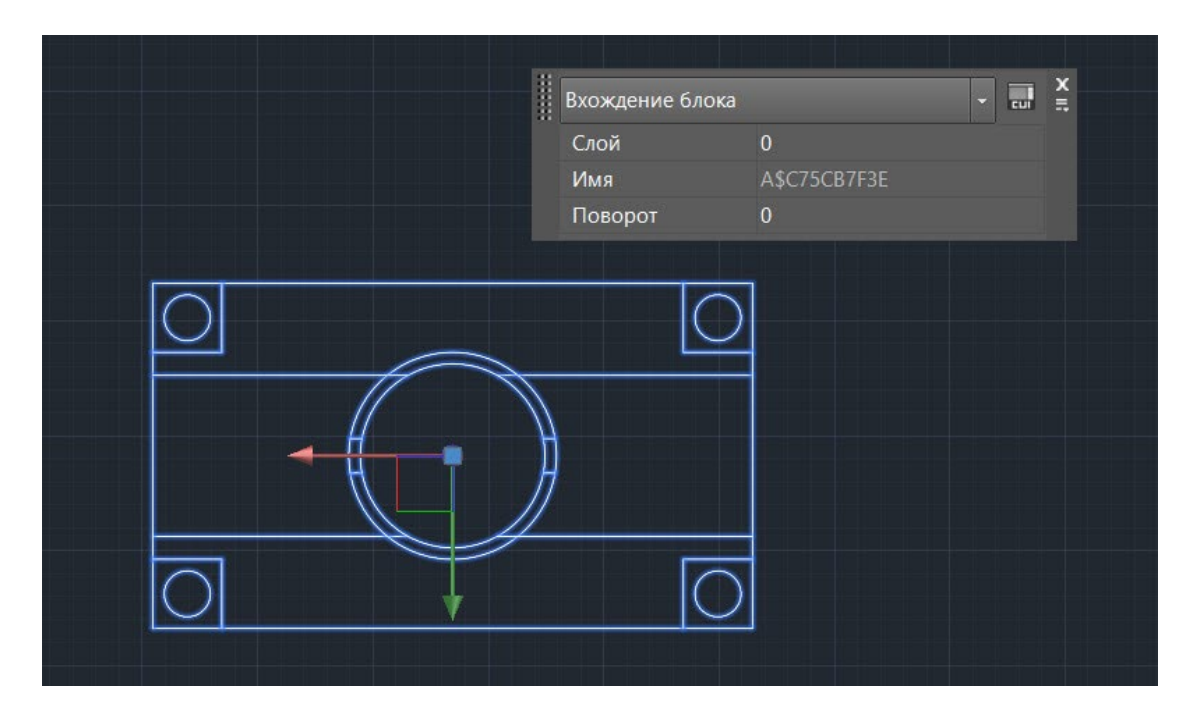

Если в процессе формирования проекции выбрать опцию «Экспортировать в файл», то необходимо указать имя и расположение создаваемого файла. В результате выполнения операции AutoCAD создаст новый файл, в котором будет находиться 2D-проекция, полученная по 3Dмодели в виде набора отрезков, окружностей и дуг.

#### Заключение

Как вы смогли убедиться, в AutoCAD нет никакой проблемы с тем, чтобы 3D-модели сделать 2D-чертеж. Использование ассоциативных видов, построенных по трехмерной модели, позволяет оформить полноценную документацию на изделие и проект, а создание плоских снимков по моделям дает возможность использовать полученные проекции для дальнейшего проектирования.

# **3. ПЕРЕЧЕНЬ ОСНОВНОЙ И ДОПОЛНИТЕЛЬНОЙ УЧЕБНОЙ ЛИТЕРАТУРЫ, НЕОБХОДИМОЙ ДЛЯ ОСВОЕНИЯ ДИСЦИПЛИНЫ**

#### Основная литература

- 1. Проектирование информационных систем : учебник и практикум для среднего профессионального образования / Д. В. Чистов, П. П. Мельников, А. В. Золотарюк, Н. Б. Ничепорук. — 2-е изд., перераб. и доп. — Москва : Издательство Юрайт, 2023. — 293 с. — (Профессиональное образование). — ISBN 978-5-534-16217-2. — Текст : электронный // Образовательная платформа Юрайт [сайт]. — URL: <https://urait.ru/bcode/530635>
- 2. Грекул, В. И. Проектирование информационных систем : учебник и практикум для среднего профессионального образования /

В. И. Грекул, Н. Л. Коровкина, Г. А. Левочкина. — Москва: Издательство Юрайт, 2023. — 385 с. — (Профессиональное образование). — ISBN 978-5-534-12104-9. — Текст : электронный // Образовательная платформа Юрайт [сайт]. — URL: <https://urait.ru/bcode/518749>

## Дополнительная литература

1. Колошкина, И. Е. Автоматизация проектирования технологической документации : учебник и практикум для среднего профессионального образования / И. Е. Колошкина. — Москва : Издательство Юрайт, 2023. — 371 с. — (Профессиональное образование). — ISBN 978-5-534- 13635-7. — Текст : электронный // Образовательная платформа Юрайт [сайт]. — URL:<https://urait.ru/bcode/519355>

## Периодика

Научно-технический и производственный журнал ПГС DOI: 10.33622/0869-7019 ISSN 0869-7019. Russian Science Citation Index (RSCI) на платформе Web of Science

URL: <http://www.pgs1923.ru/ru/index.php?m=5> Текст-электронный

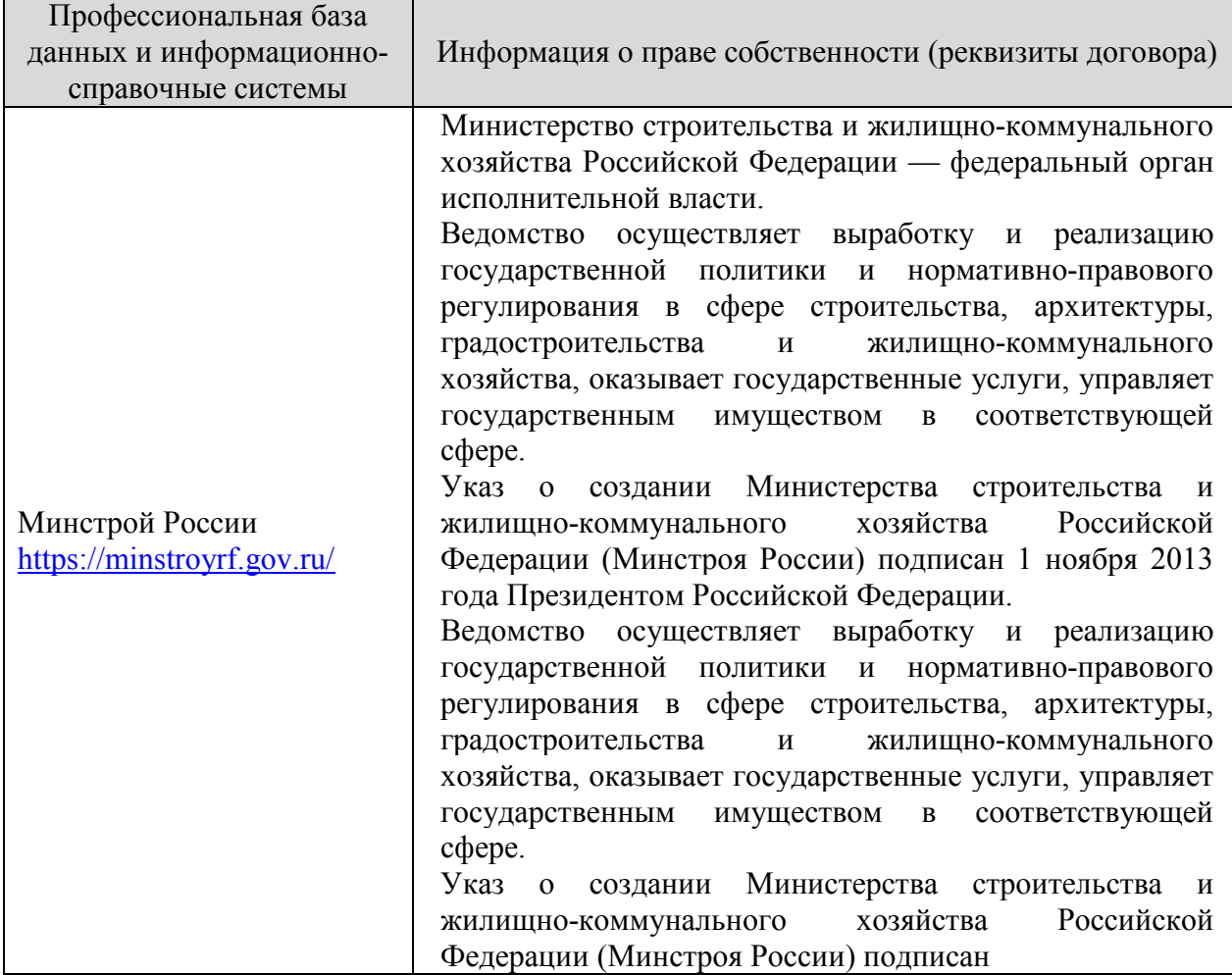

#### **3.3.2. Электронные издания**

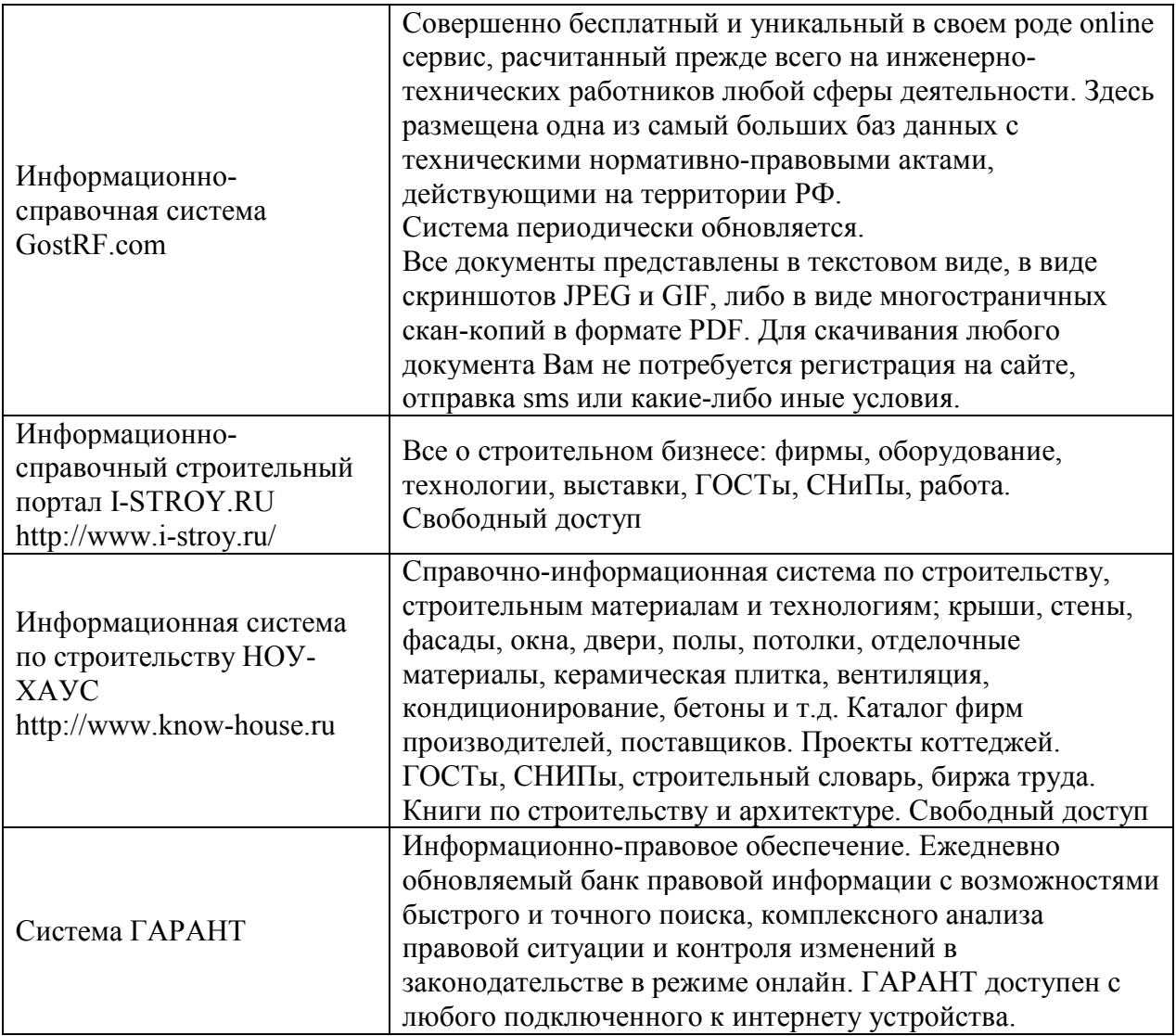